## DT/INSTALLATION ET MAINTENANCE EN INFORMATIQUE

EPREUVES THEORIQUES

EPREUVE : TECHNOLOGIES DES SYSTEMES INFORMATIQUES DUREE : 3 H COEF :

# SUJET

Une coopérative de trois technlciens en maintenance informatique et réseaux a gagné un marché d'installation de réseaux informatiques dans un lycée commercial. Voici le cahier des charges.

### Cahier des charges

- Raccordement par réseau informatique filaire Ethernet :
	- $\circ$  du provisorat (1 PC),
	- $\circ$  du censorat (1 PC),
	- o de l'intendance (1 PC),
	- o de la surveillance générale (1 PC),
	- $\circ$  de l'infirmerie (1 PC),
	- o de 2 salles informatiques de 10 PC chacune (01 Switch de 24 ports par salle informatique et branché au routeur),
	- o de la salle des professeurs (1 point d'accès WIFI branché au routeur). Tous ces PC doivent se connecter à Internet.
- Les Smartphones des enseignants doivent se connecter à Internet à la salle des professeurs.
- Mesure de sécurité : seuls les professeurs du lycée pourront se connecter au réseau WIFI. « Même si quelqu'un connaît le code, il ne pourra pas se connecter ».
- Les PC disponibles sont des modèles tour.
- Tous les ordinateurs de bureau disposent déjà d'onduleur.
- Le routeur et le point d'accès WIFI de la salle des professeurs sont alimentés par un système d'énergie solaire.

#### I- Réseaux informatiques

- 1- Dessinez ce réseau, sachant qu'il dispose d'un Switch 16 ports pour les administratifs (branché au routeur), et que le routeur dispose de 4 ports LAN. Cet appareil «routeur» est en fait un 3 en 1 : modem + routeur + Switch 4 ports LAN dont 1 WAN.
- 2- Précisez la nature du câble (droit ou croisé) reliant :
	- a) Switch 16 ports et PC de l'administration,
- b) Switch 24 ports et port LAN du routeur,
- c) Port LAN du Routeur et switch 16 ports,
- d) Port LAN du routeur et point d'accès WIFI.
- 3- Pendant la configuration du routeur, la fenêtre suivante s'affiche.

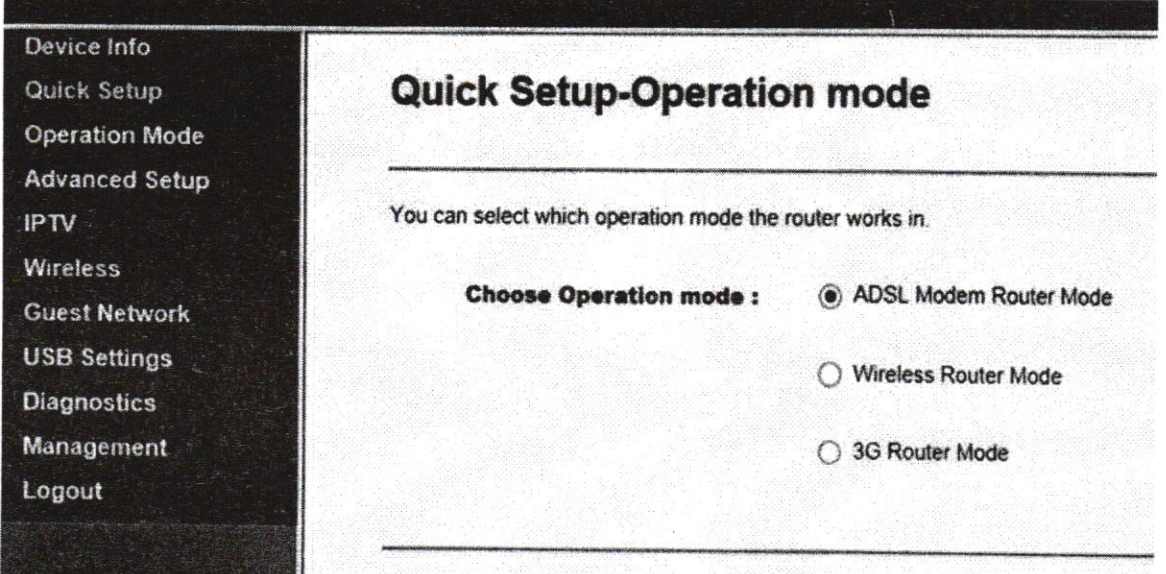

Donnez la signification des trois différents modes proposés.

- 4- Indiquez le menu dans lequel les installateurs peuvent protéger l'accès au routeur par un nom d'utilisateur et un mot de passe.
- 5- On considère les étapes de configuration ci-après :

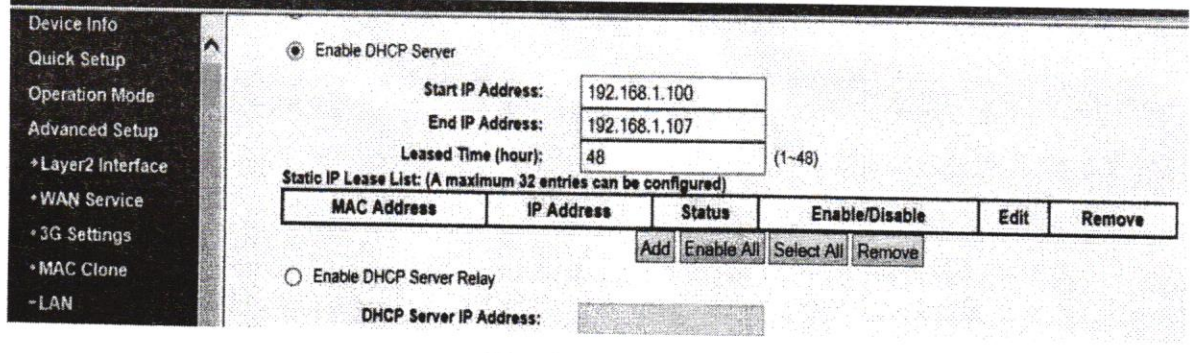

Fenêtre 1

(Page suivante)

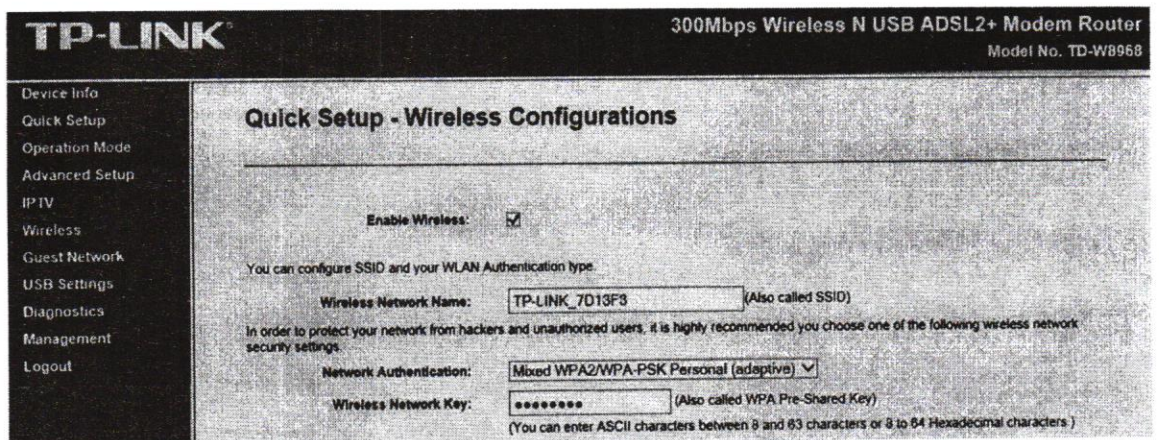

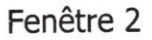

- a) Justifiez que le point d'accès WIFI intégré a été activé.
- b) Justifiez que le serveur DHCP a été activé.
- c) Précisez le délai de bail.
- d) Précisez l'adresse de début de ce serveur.
- e) Précisez le nom du réseau WIFI activé.
- 6- Déduisez-en les adresses attribuées par le routeur.
- 7- Sont-elles publiques ou privées ?
- 8- Précisez le phénomène décrit par la fenêtre ci-après.

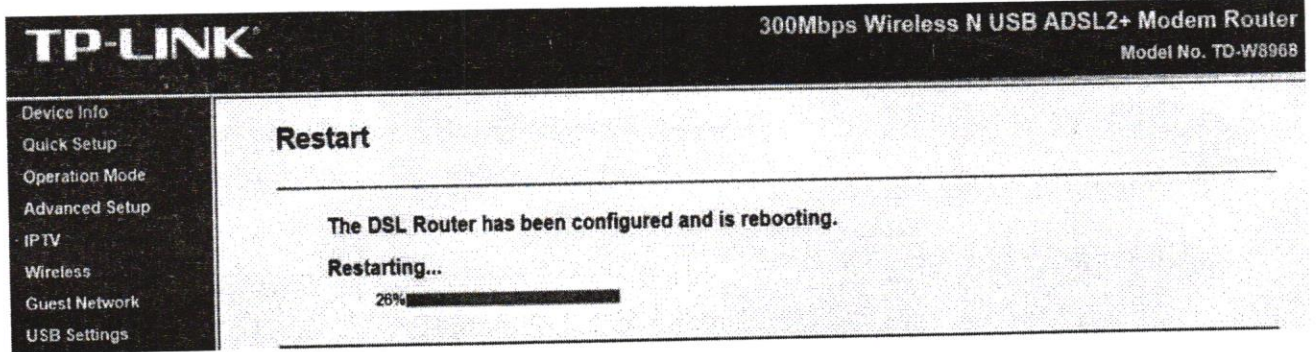

## II-Analyse de système

Les microordinateurs de bureau de cet établissement sont identiques et renferment, entre autres, certains matériels de la liste ci-après.

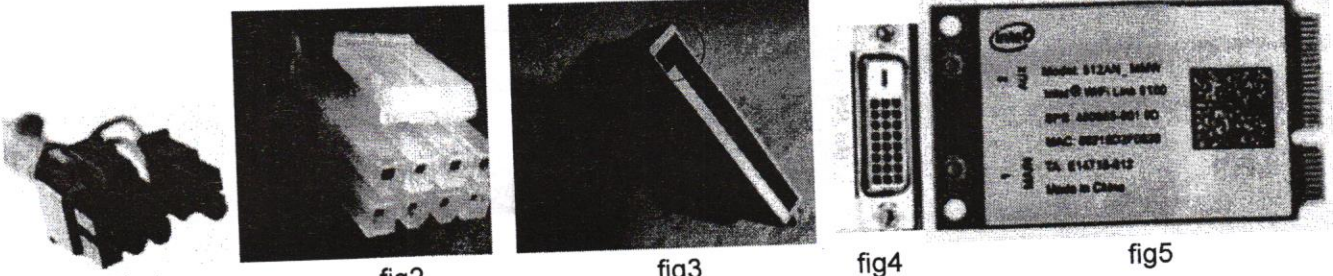

Fig1

fig2

fig3

(Page suivante)

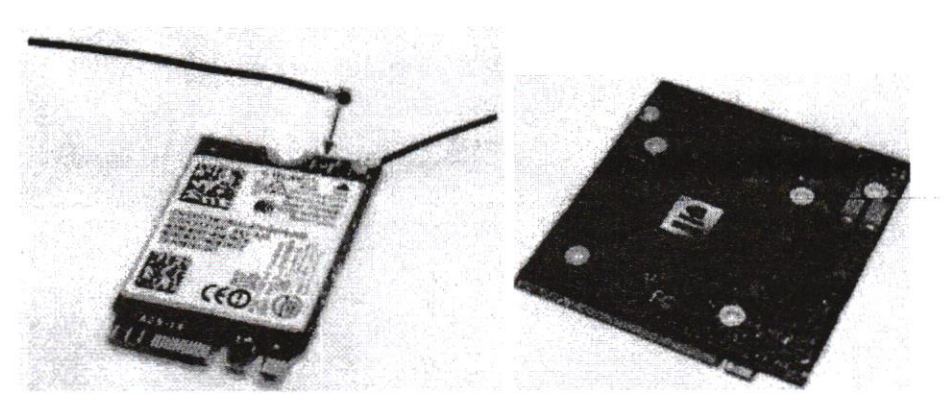

#### Fig6

fig 7

- 1 . Nommez le matériel de chaque figure.
- 2.
- a) Indiquez ceux qui appartiennent à un PC de bureau.
- b) Déduisez-en leurs fonctions.
- c) Indiquez les fonctions des autres.
- 3. Dans les PC, les disques durs de cet établissement sont des modèles de 5400 tours/minute. Par ailleurs, les cartes son et WIFI sont sur slot PCIE-1X tandis que la carte graphique est sur slot PCIE-16X. La carte mère présente à l'arrière des ports USB et N45.

4

- a) Calculez, pour le disque dur, le nombre de tours par seconde.
- b) Qu'est-ce que le taux de transfert du disque dur ?
- c) Citez, pour ces PC, les cartes périphériques intégrées et non intégrées.
- 4. Le matériel ci-après appartient aux ordinateurs de l'établissement. Annotez-le en utilisant les lettres.

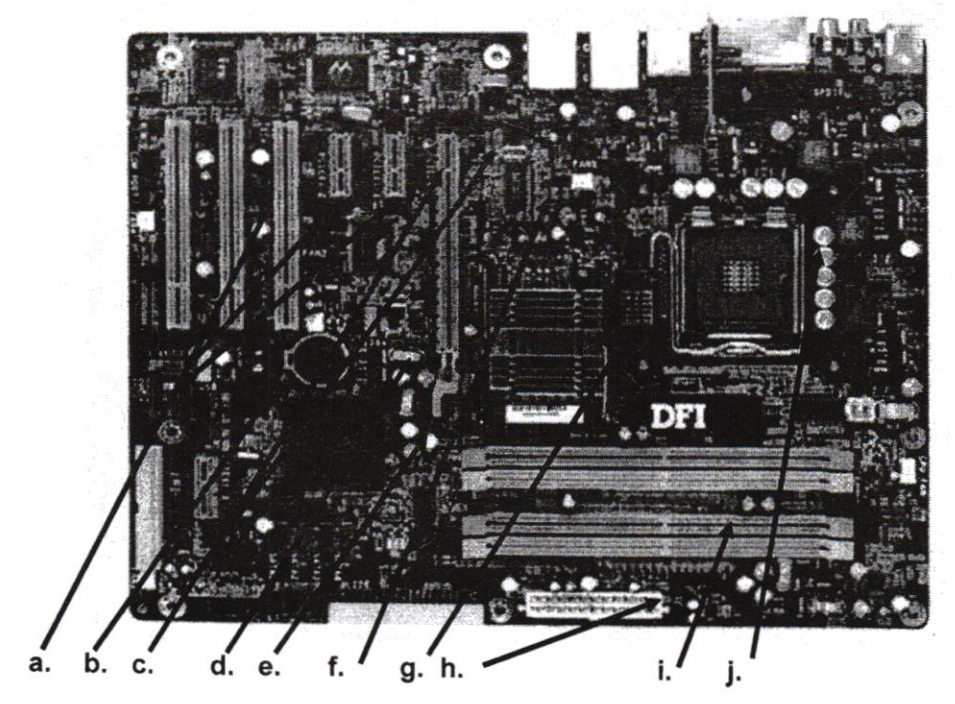